Wiki - http://wiki.itec.cat/

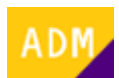

## **Cómo iniciar la sesión**

A continuación se detalla el proceso para iniciar la sesión en la página web del ITeC:

- 1. Accede a la página web del ITeC:<https://itec.es>
- 2. Pulsa en el icono  $\mathbb{Z}$  que está en la esquina superior derecha.
- 3. Introduce tu e-mail y contraseña y pulsa en el botón **ENTRAR**.

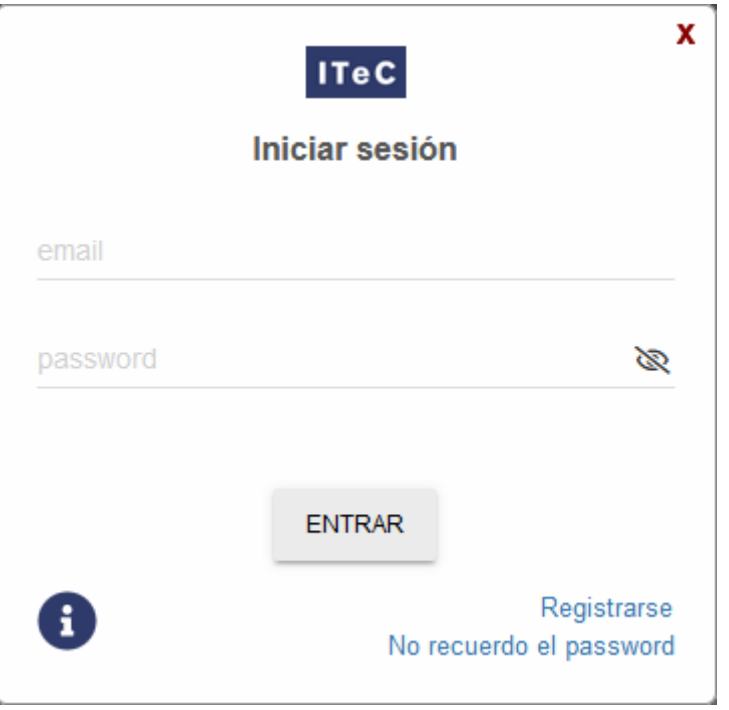

- 4. Ahora el icono  $\overline{\mathbf{z}}$  es de color verde para indicar que has iniciado la sesión.
- 5. Haciendo clic encima del icono de usuario se despliega [un menú desde el cual se puede](http://wiki.itec.cat/doku.php?id=tcqi:tcqi_modulos:administracion-usuarios-productos:para-que-sirven-diferentes-opciones-menu-usuario) [acceder a diferentes opciones.](http://wiki.itec.cat/doku.php?id=tcqi:tcqi_modulos:administracion-usuarios-productos:para-que-sirven-diferentes-opciones-menu-usuario)

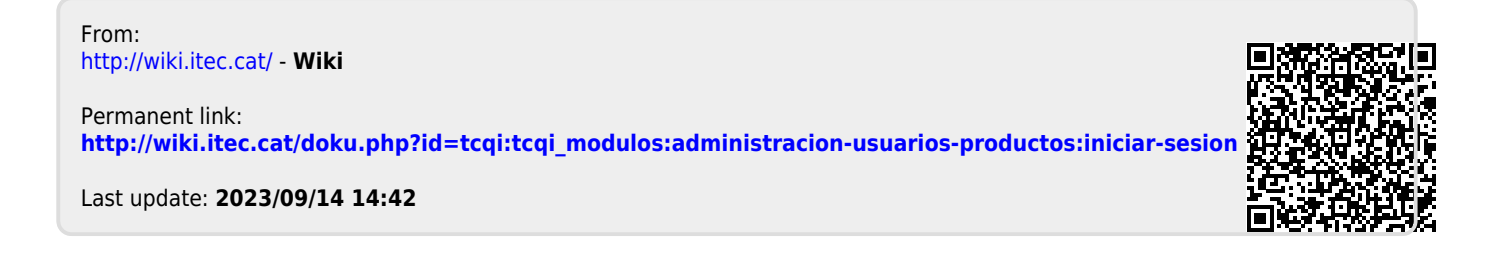